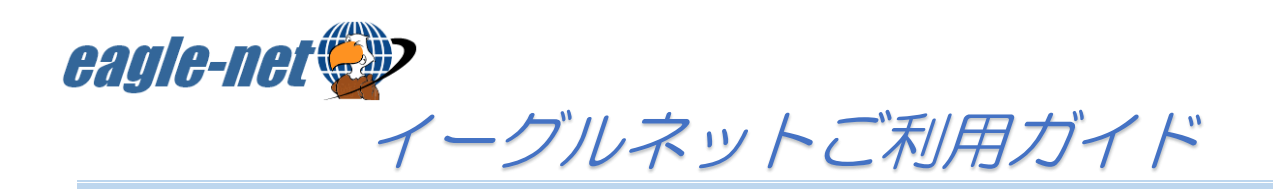

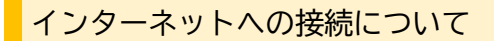

イーグルネットは、接続端末のMACアドレスを登録することで利用できます。※IDやパスワードは不要

登録できるMACアドレスは、 お一人 1 台 までです。 ルーターを利用すれば、複数の端末でインターネットに接続可能です。

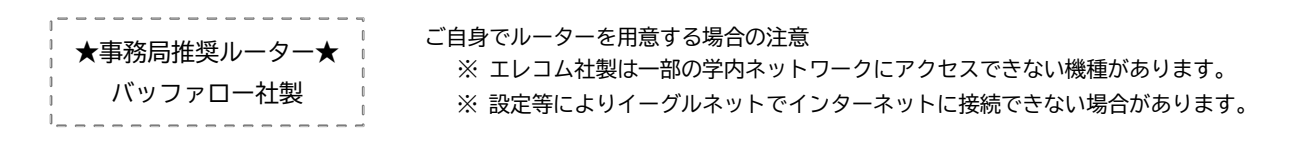

ルーター設置・接続例参考ページ

※ 設定画面は端末により異なります。

"Buffalo-XXXX"のパスワードを入力してください

**キャンセル パスワードを入力** 

ネットワーク Buffalo-XXXX

パスワード

●●●●●●●●●●●●●

 $\bullet \in \odot$ 

接続

## **●ルーターを利用して接続する場合**

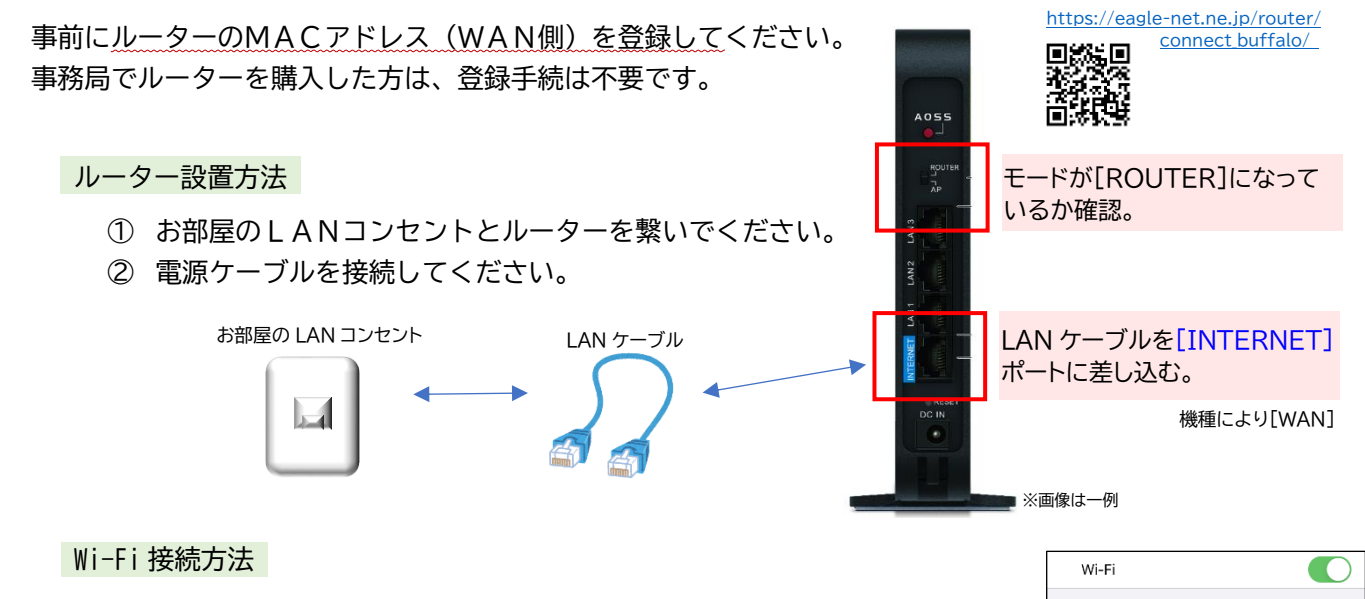

ルーター本体に Wi-Fi 接続用の「SSID」と「暗号化キー」が記載されています。

- ① 端末の Wi-Fi 設定画面で、ルーターの「SSID」を選択します。 ※ 2.4GHz と5GHz が選択できる場合は、電波干渉を受けにくい 5GHz をお勧めします。
- ② ルーターの「暗号化キー」をパスワード欄に入力して接続します。

## **●パソコン単体で接続する場合**

事前にパソコンのMACアドレスを登録してください。 パソコンとお部屋のLANコンセントをLANケーブルで繋ぐだけで接続できます。

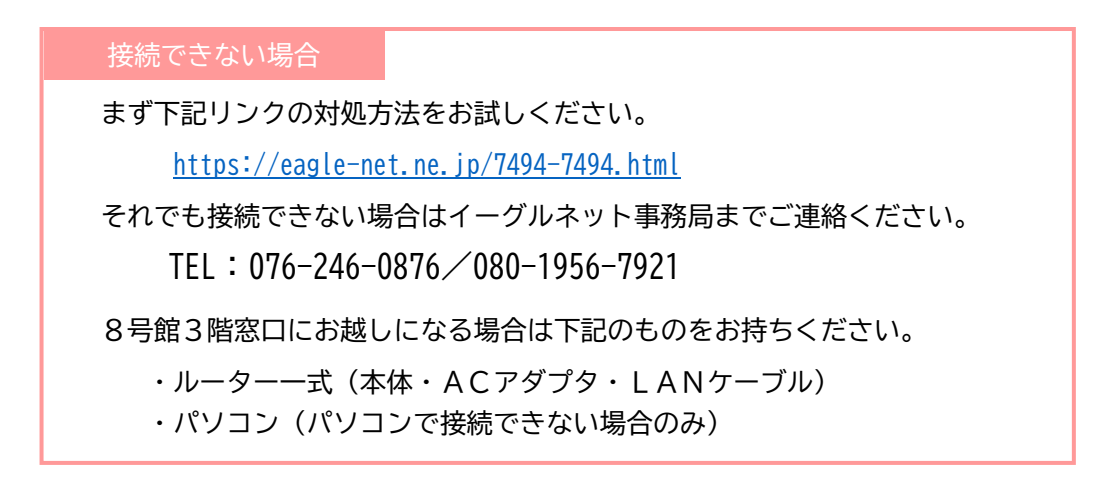

以下の場合、「MACアドレス変更手続」が必要です。(接続端末のMACアドレスが変わるため)

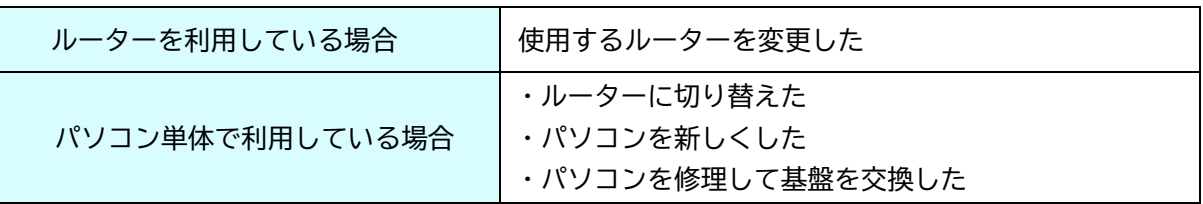

端末のMACアドレスをメモし、窓口にお越しください。

ご不明な場合、端末をご持参いただければスタッフが確認します。

MACアドレスの調べ方 ⇒ <https://eagle-net.ne.jp/maccheck>

また、メールでの変更申請も可能です。下記サイトをご確認の上ご連絡ください。

MACアドレス変更申請 ⇒ <https://eagle-net.ne.jp/macweb>

登録メールアドレスの変更

WEBサイトより変更手続が可能です。

メールアドレス登録・変更サイト ⇒ <https://eagle-net.ne.jp/mr/>

解約手続について

以下の場合、解約手続が必要です。

- **● お部屋を退去する**
- **● 「KIT指定寮・アパート」以外のお部屋へ引越す**

学生証等の本人確認ができるものをお持ちの上、窓口にお越しください。 日割りは行っておりませんので、解約月末日での解約となります。

> イーグルネットは、アパートの入居契約とは別です。 退去時に自動解約されませんので、必ず手続を行ってください。 ご注意

WEBサイトでの解約手続

毎年1月から3月は、WEBサイトで解約手続が可能です。(開始時期は前後する場合があります) 受付を開始しましたら、登録メールアドレスにご連絡いたします。

## ホームページのご案内

 ネットワーク停止・障害情報、料金引落のお知らせ等の会員サポート情報を、随時更新しています。 FAQ(よくある質問とその回答)や各種利用の手引き等もご覧ください。

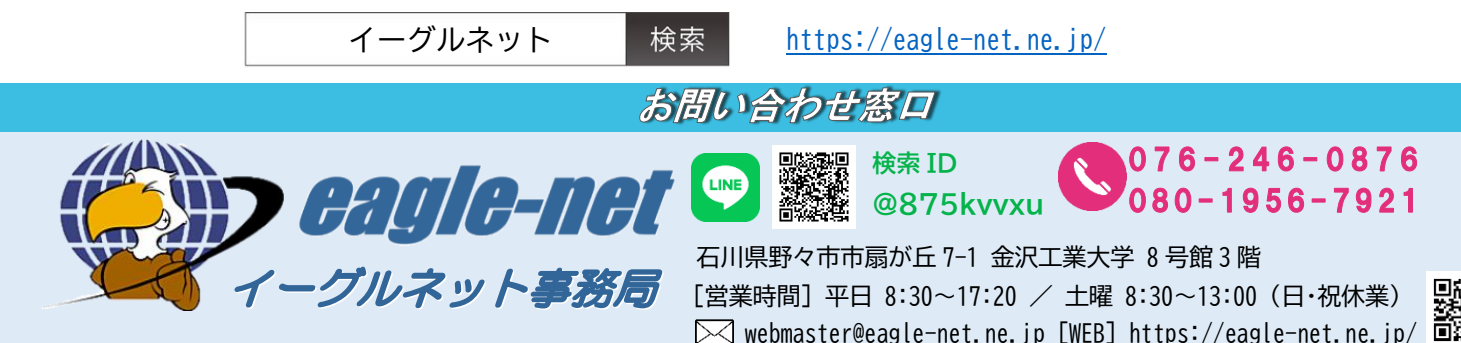

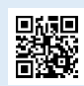